## How to reset your School Spider password.

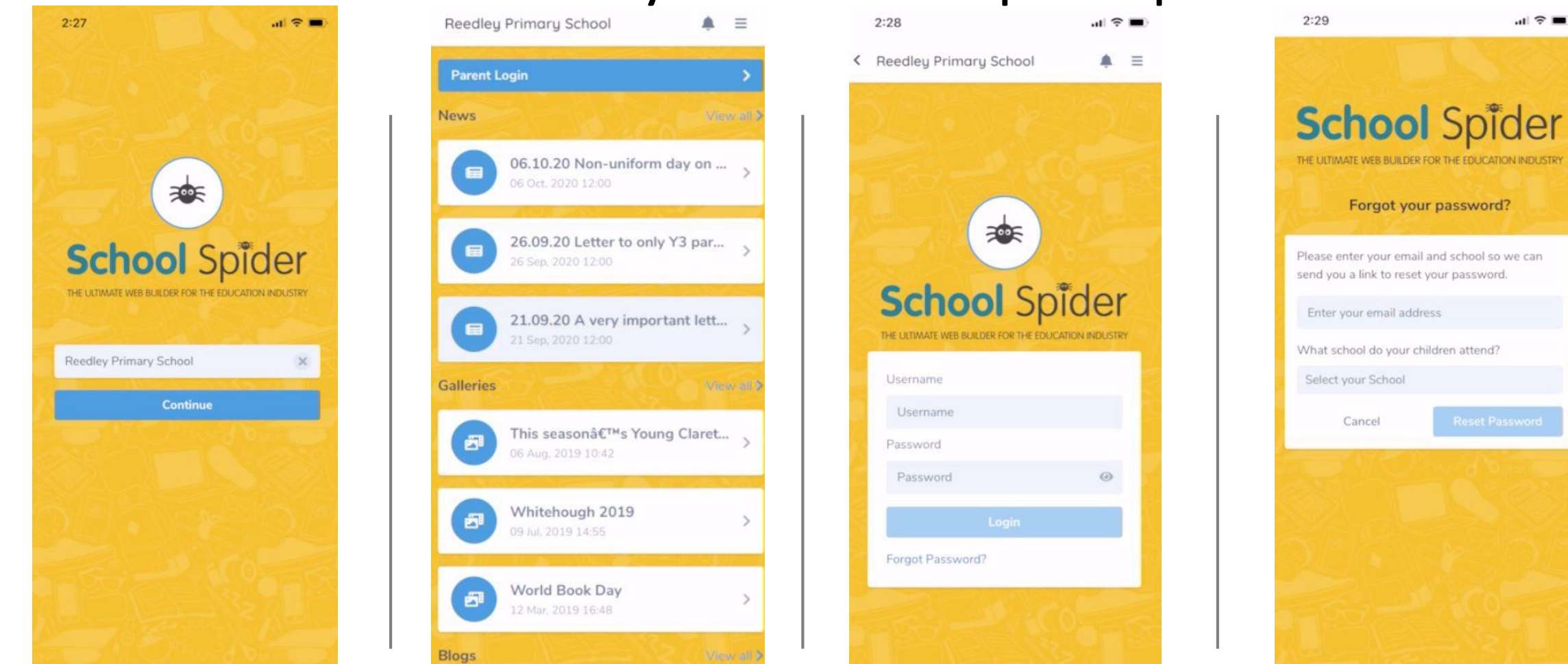

Step 1: Open School Spider app and select your school

Step 2: Click 'parent login' at the top.

Step 3: Click 'forgot password'

Step 4: Enter the email address and school. You will then get an email to create a new password.

 $\mathbf{H} \otimes \mathbf{H}$